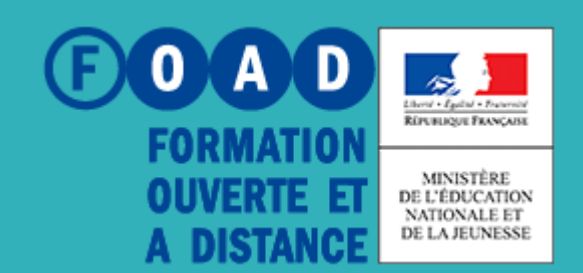

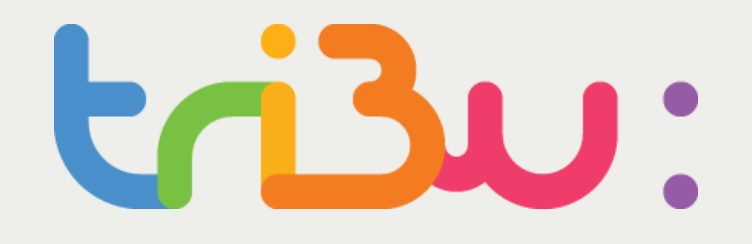

POUR L'ÉCOLE **DE LA CONFIANCE** 

## **EDITER UN DOCUMENT À PLUSIEURS**

**TUTORIEL** 

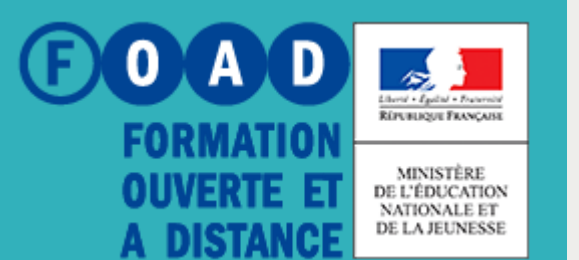

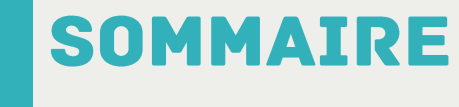

POUR L'ÉCOLE **DE LA CONFIANCE** 

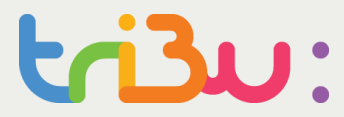

# **Editer en mode collaboratif Editer en mode verrouillé Pour en savoir plus**

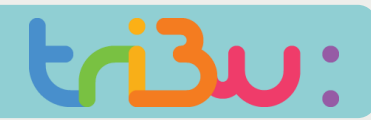

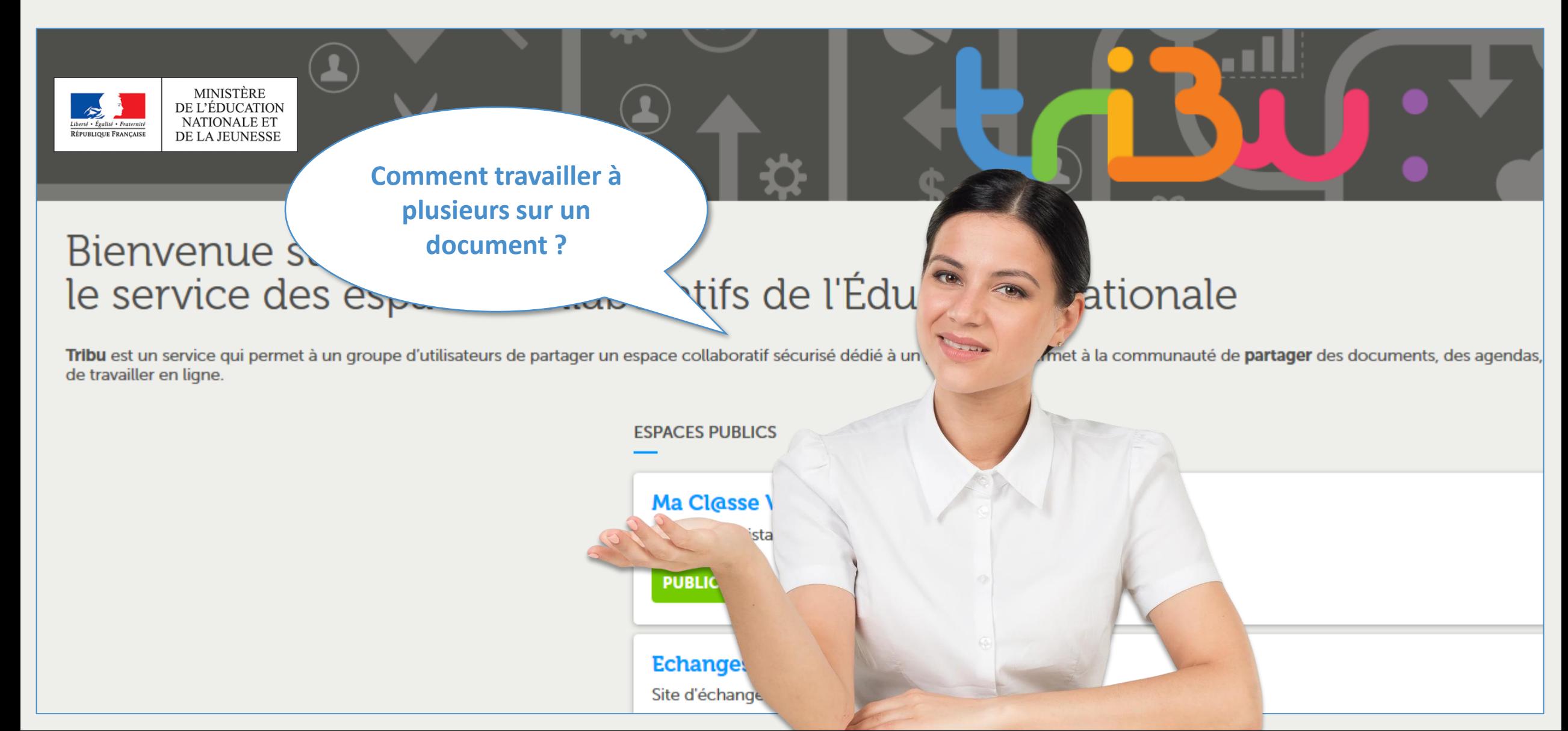

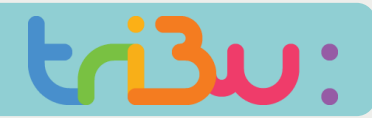

#### **EDITER EN MODE COLLABORATIF AVEC ONLY OFFICE**

**Grâce à la suite Only Office incluse dans Tribu, il vous est possible de travailler à plusieurs en simultané sur un document.** 

**Only Office dispose d'un chat, ce qui vous permet d'organiser vos échanges et de vous répartir les tâches dans la gestion du document.** 

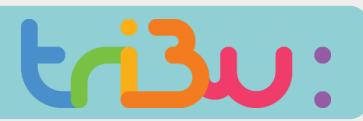

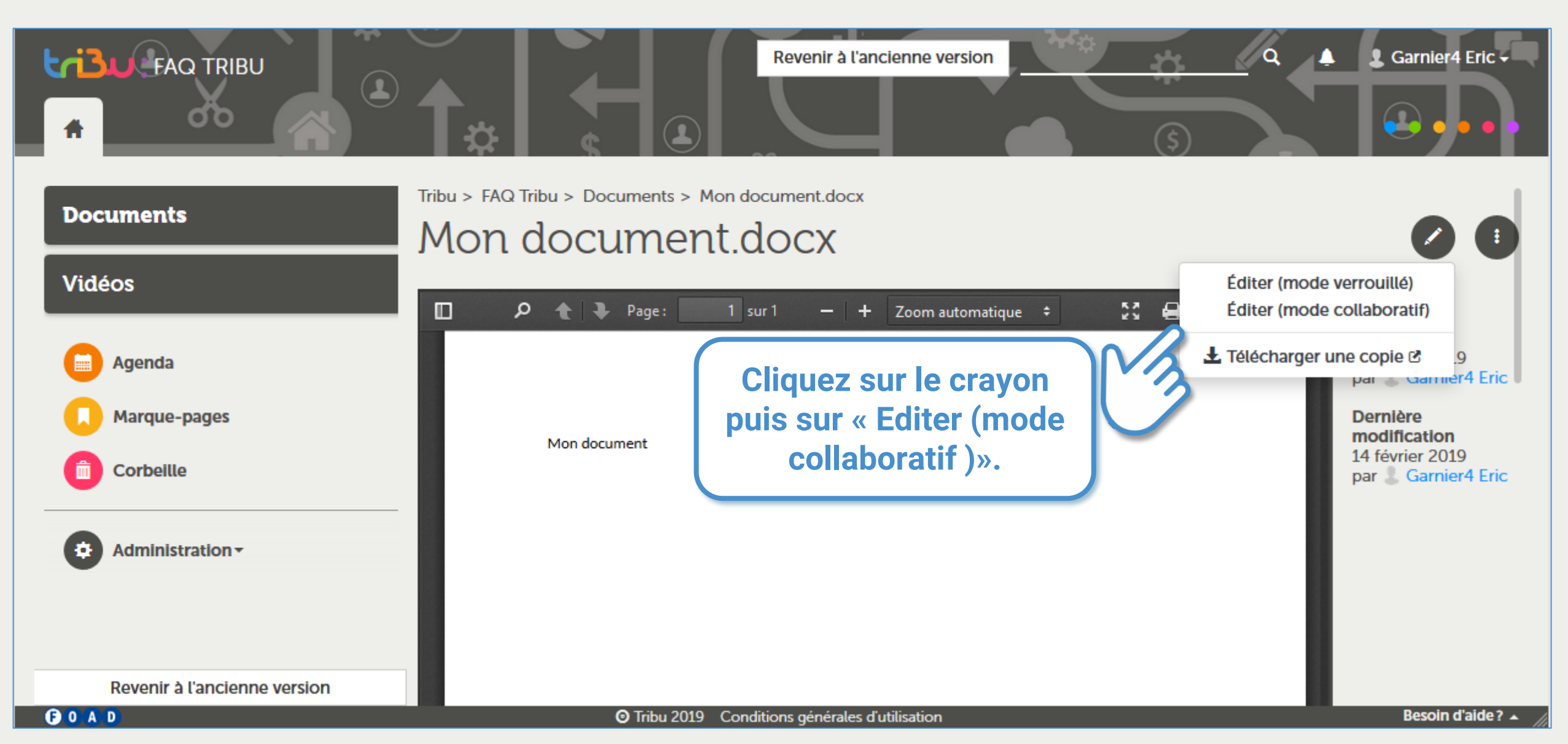

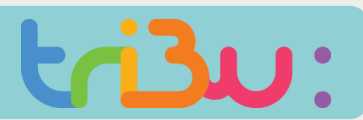

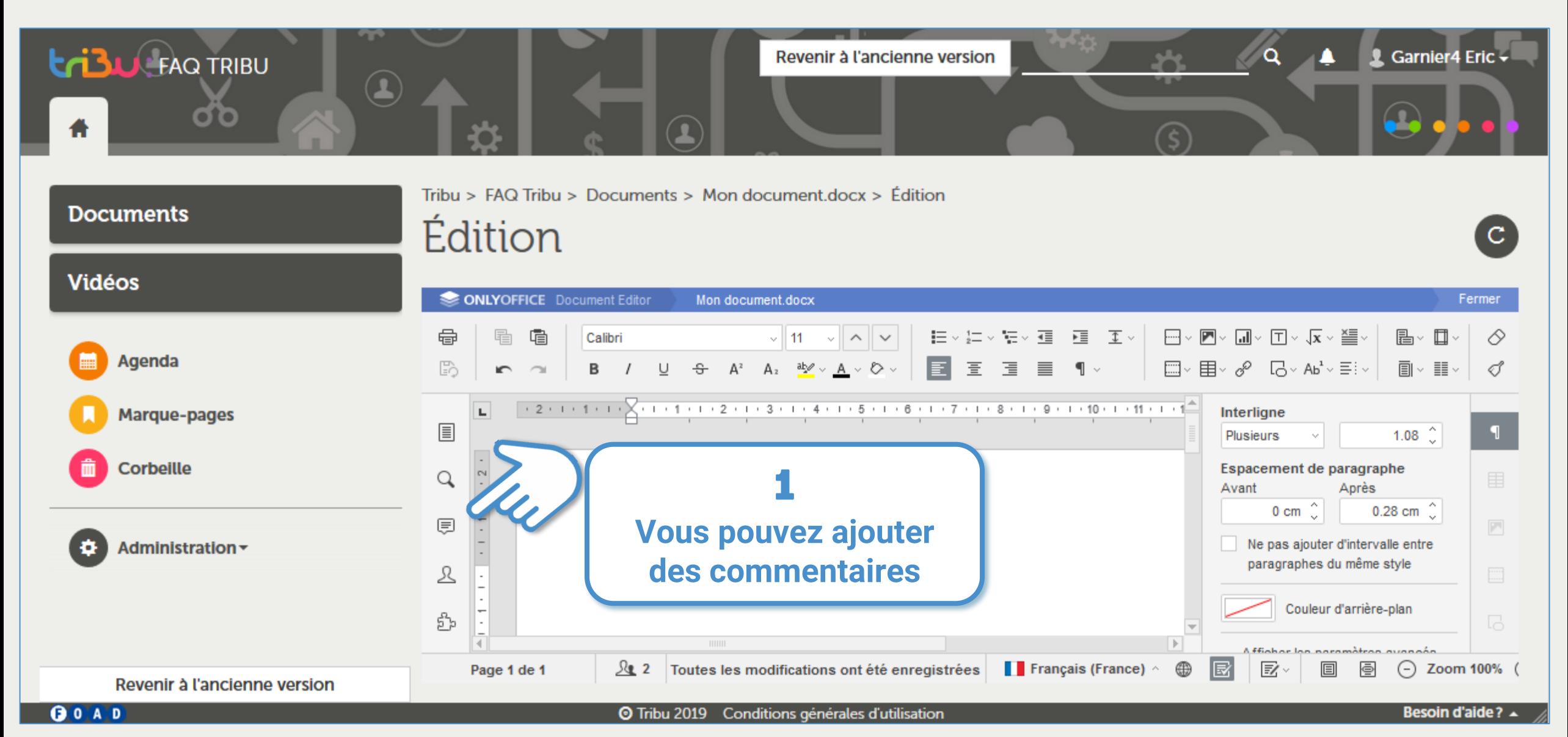

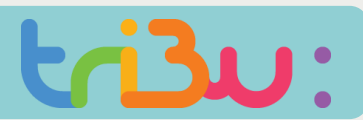

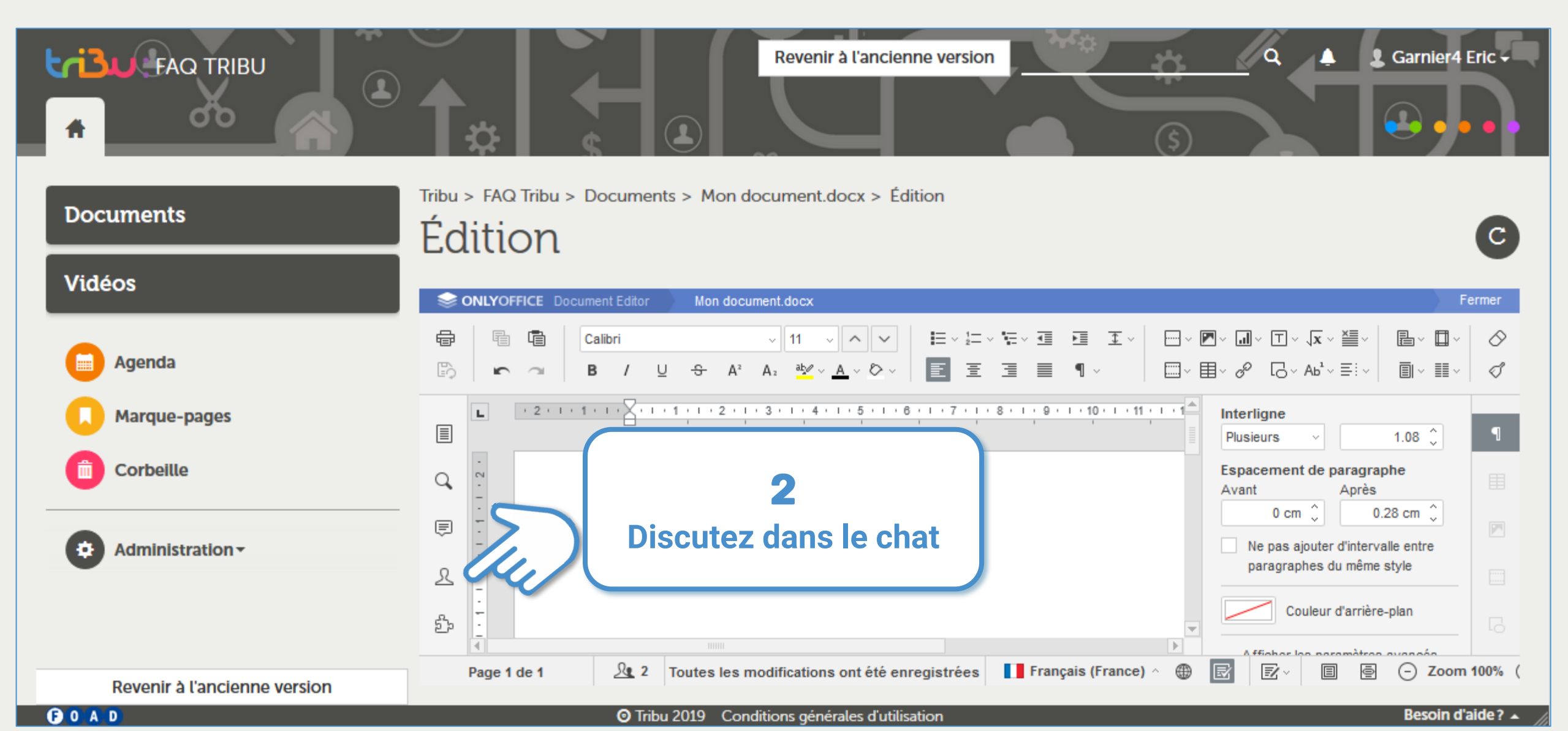

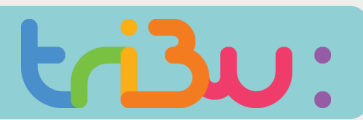

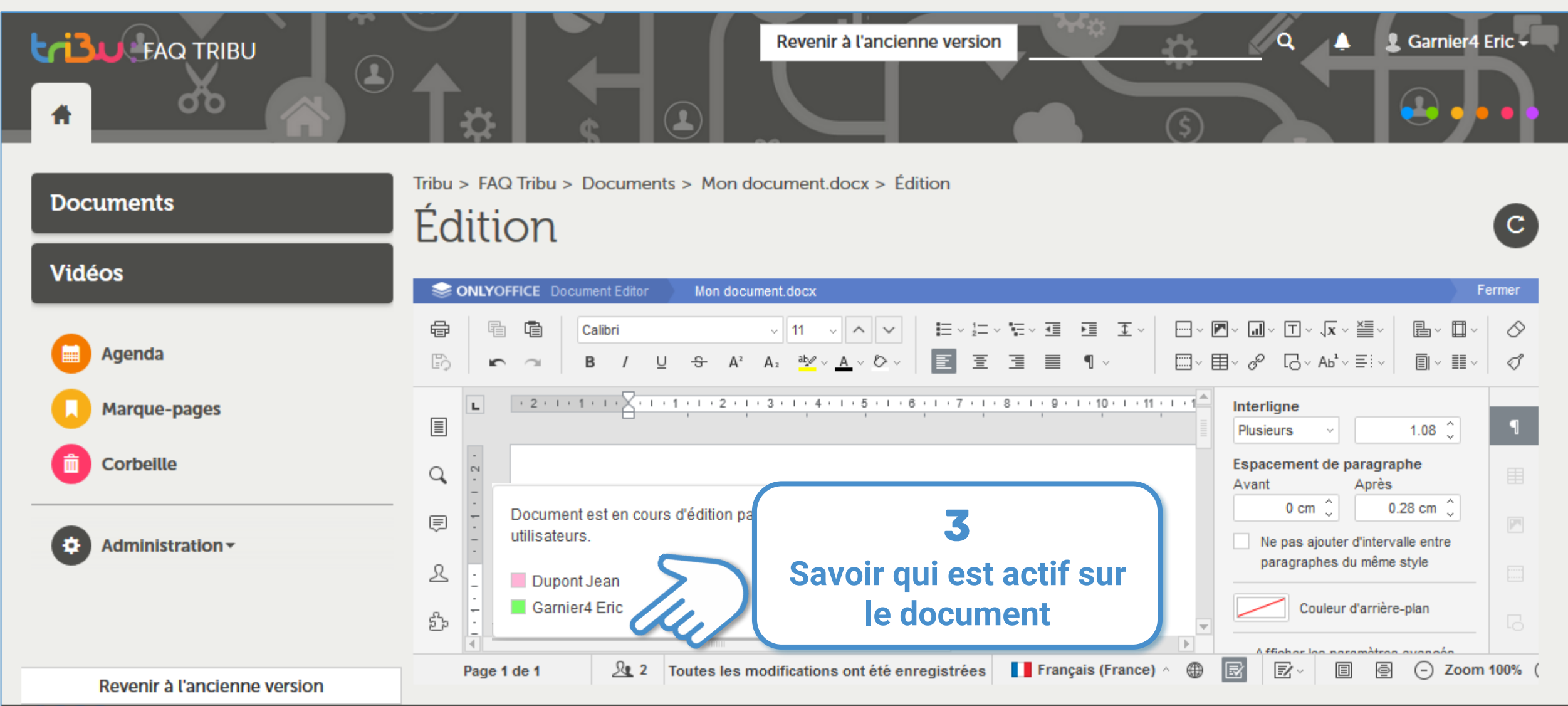

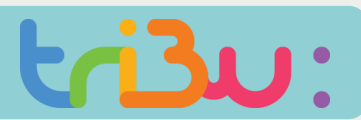

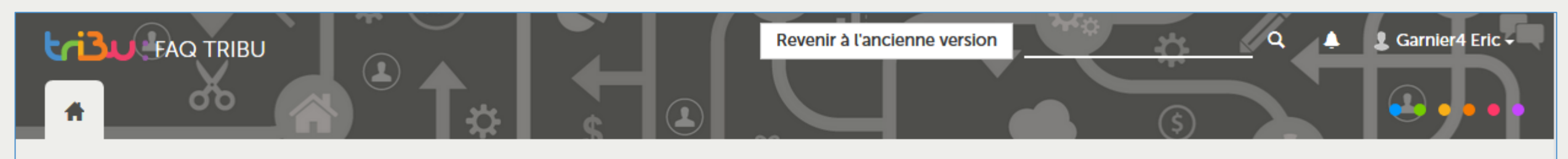

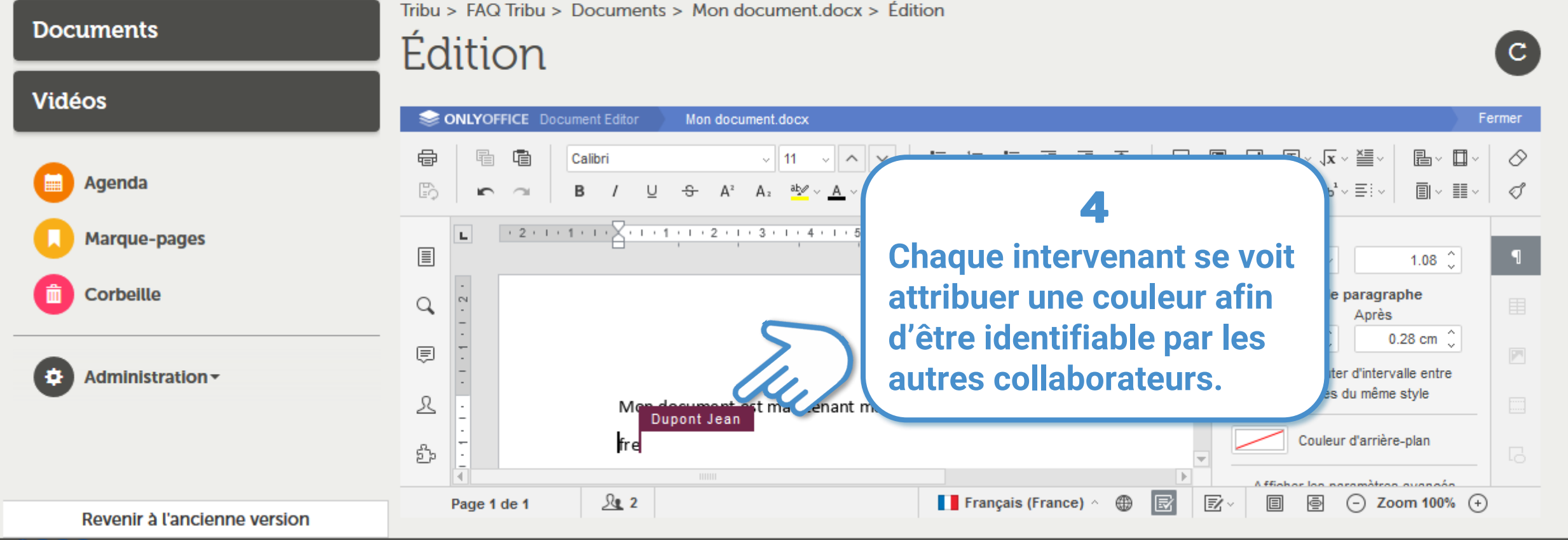

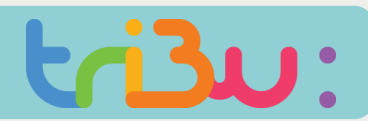

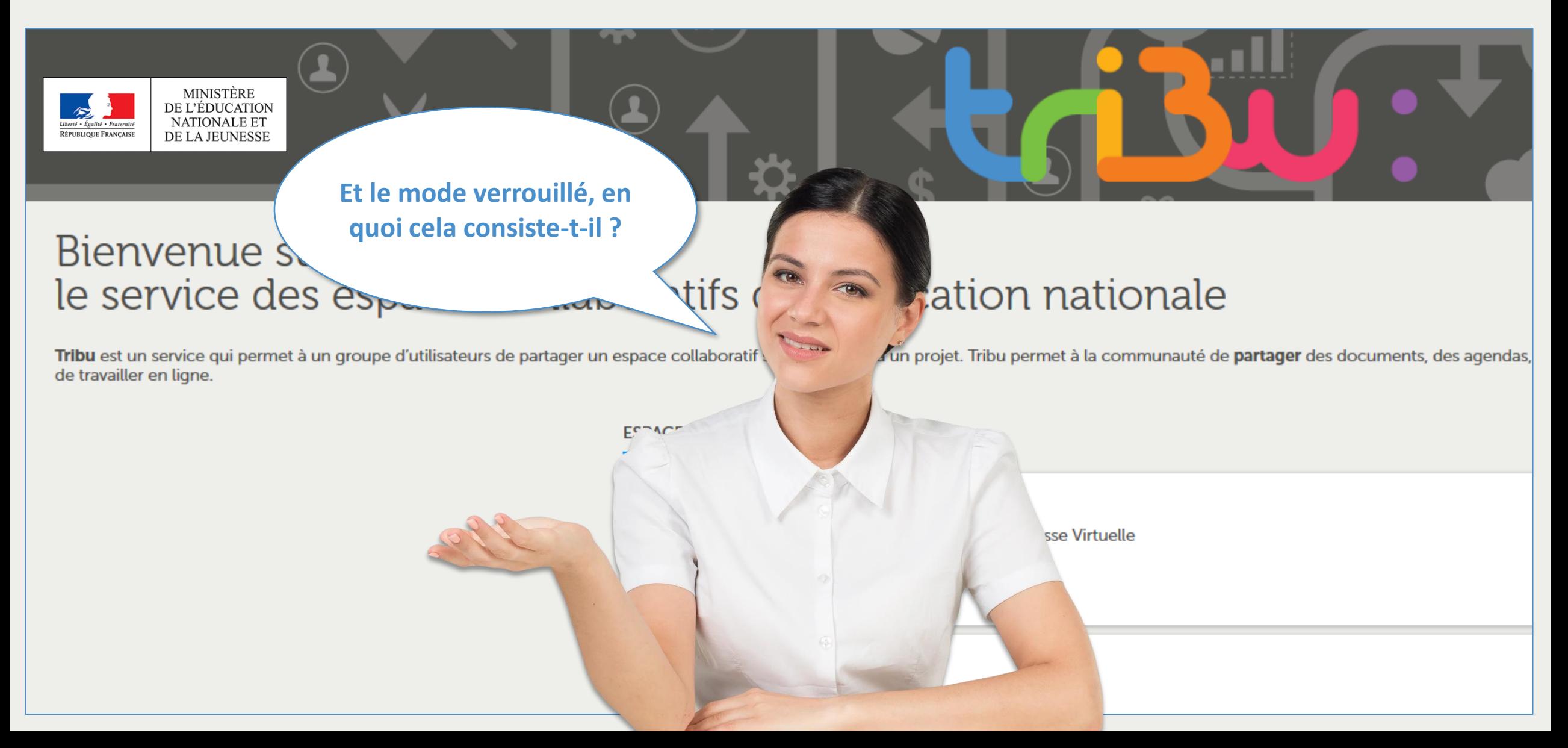

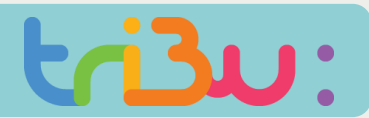

#### **LES DOCUMENTS VERROUILLÉS**

**Lorsque vous éditer un document en «mode verrouillé », vous êtes le seul à pouvoir le modifier, tant que vous n'avez pas fermé le document.** 

**Il se déverrouillera au bout d'une minute dès que vous libérerez le document.** 

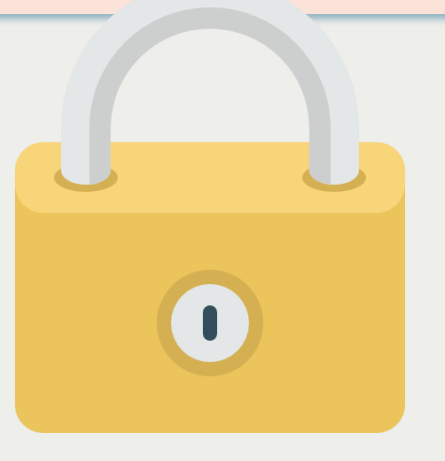

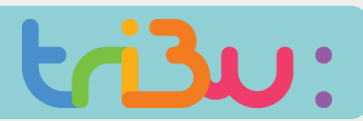

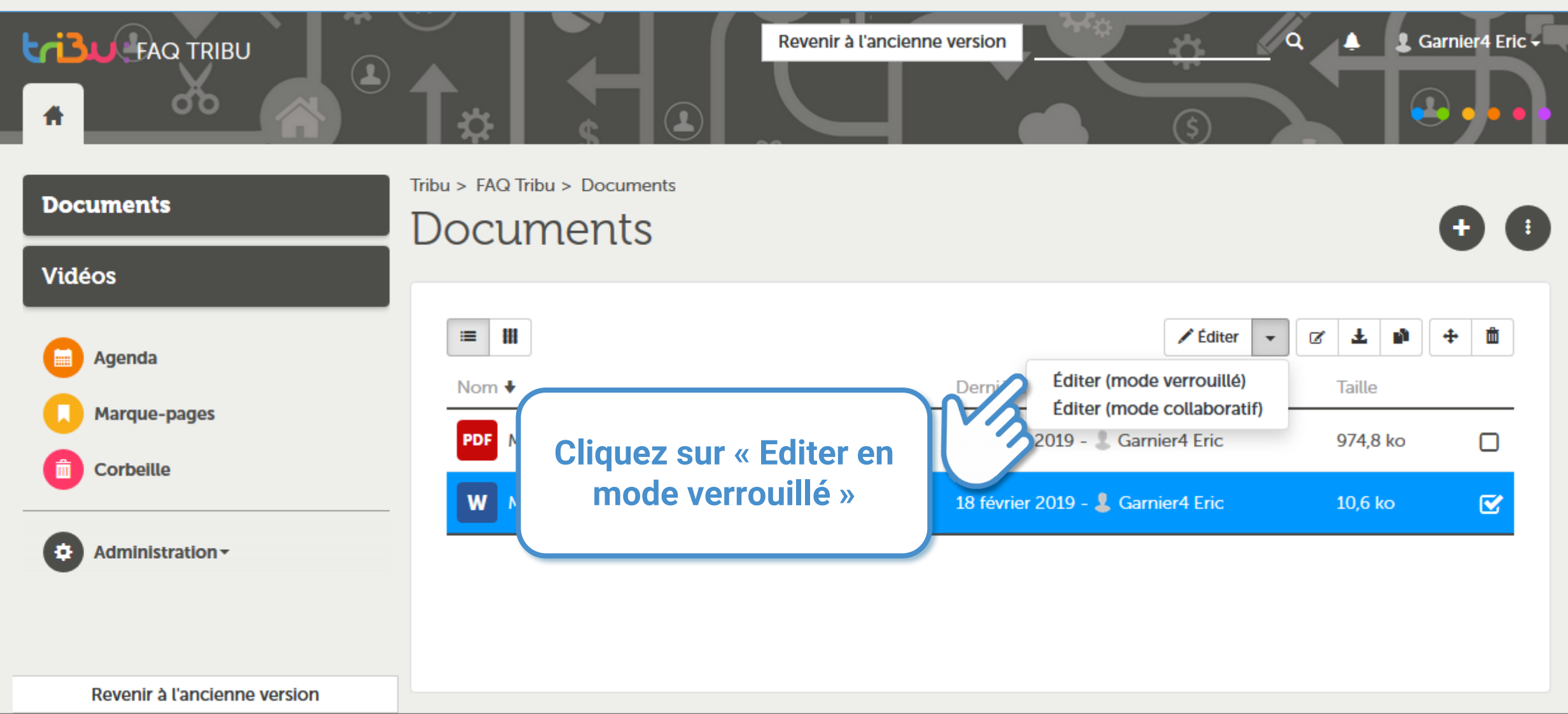

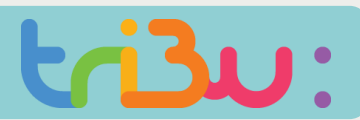

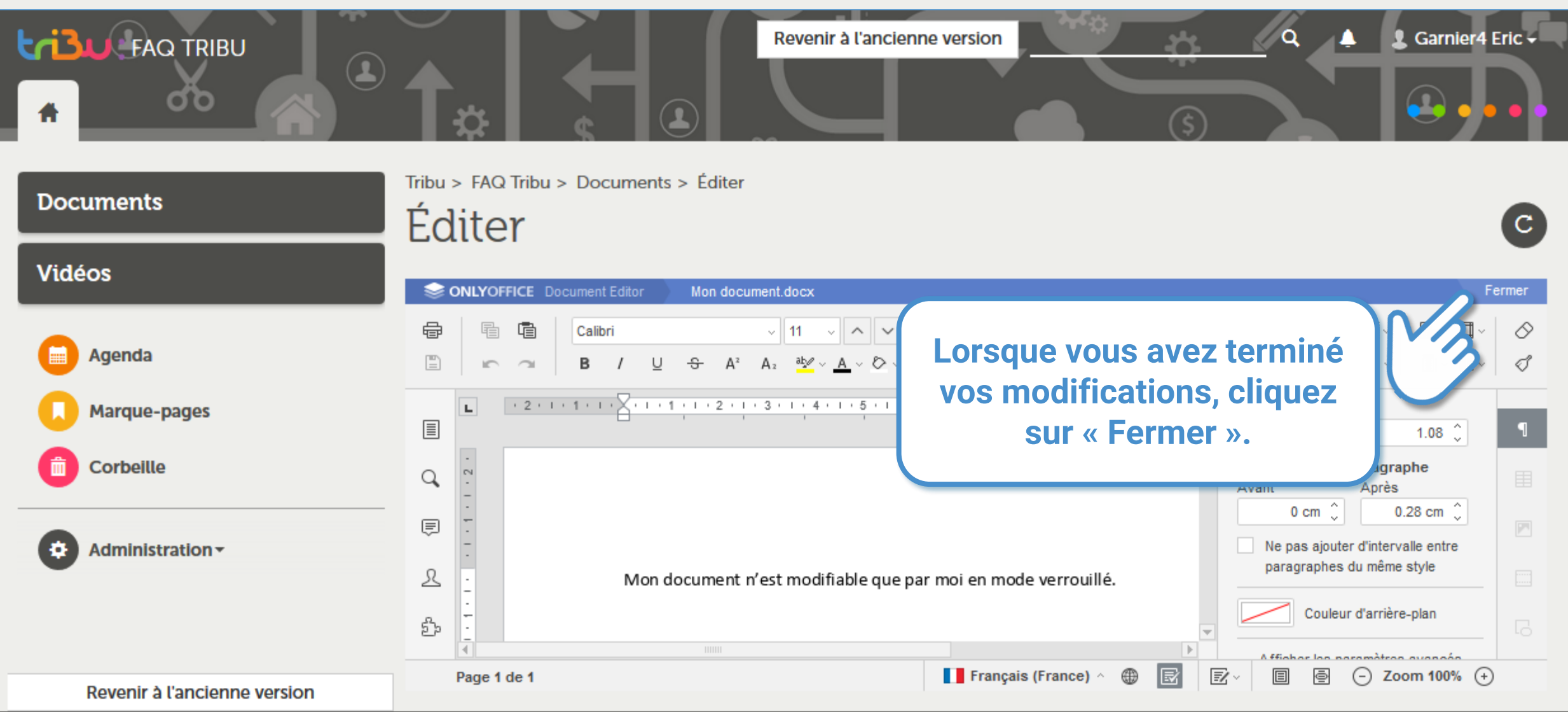

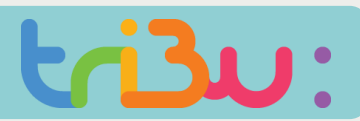

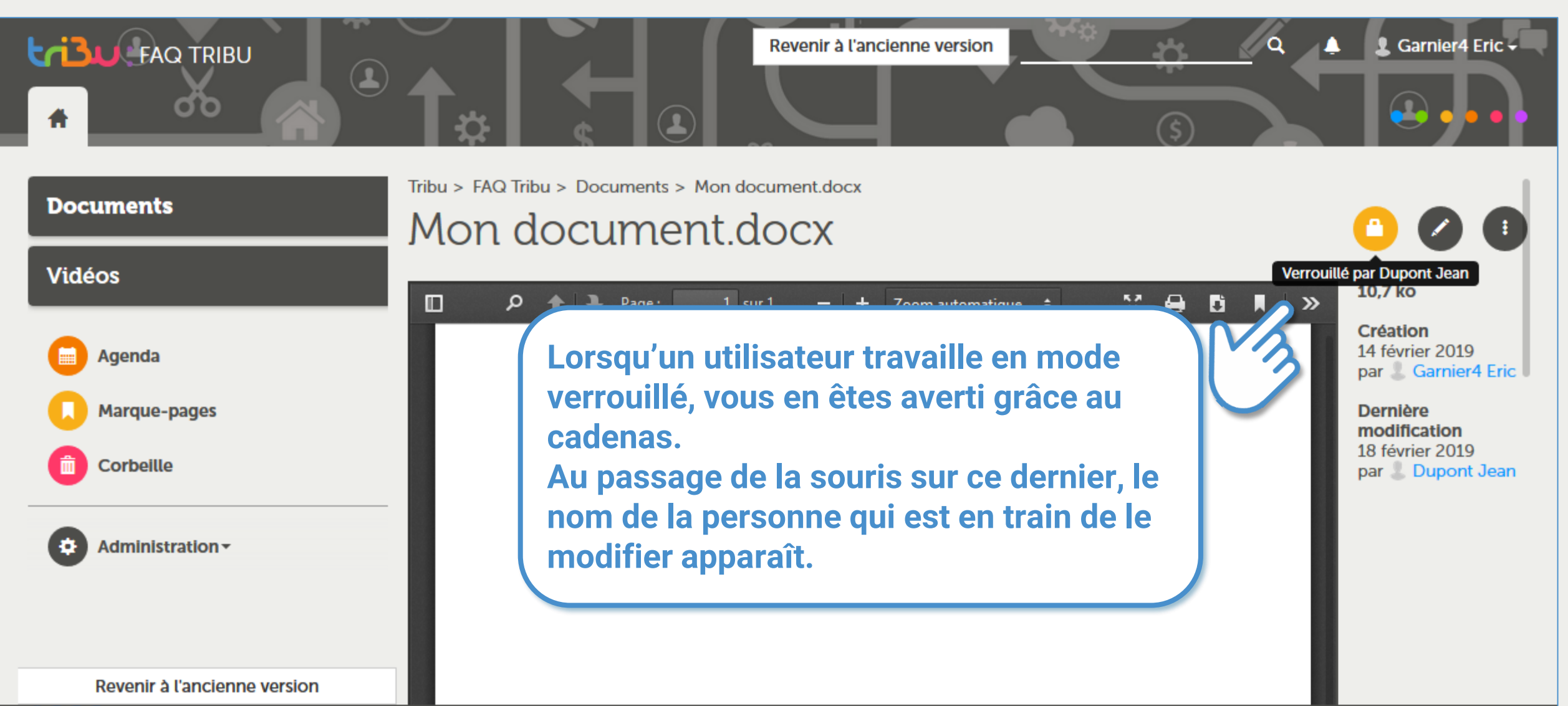

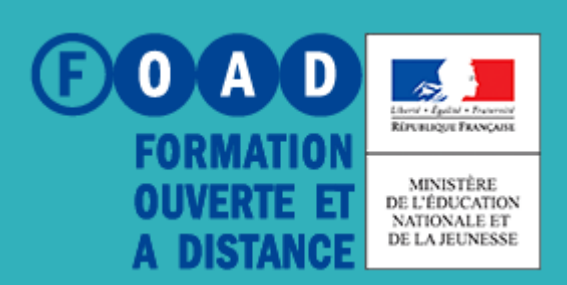

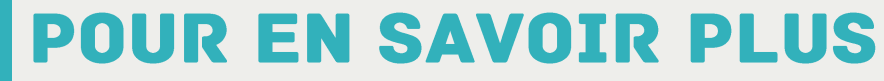

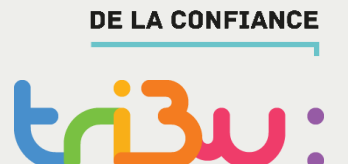

POUR L'ÉCOLE

#### **Pour en savoir plus, rendez-vous sur**

**https://tribu.phm.education.gouv.fr**